## **Impostazione cambio orario automatico legale/solare (DLST)**

## **REQUISITI**

La seguente procedura si applica solo ai seguenti terminali Logica (Mod. S550E, S550M)

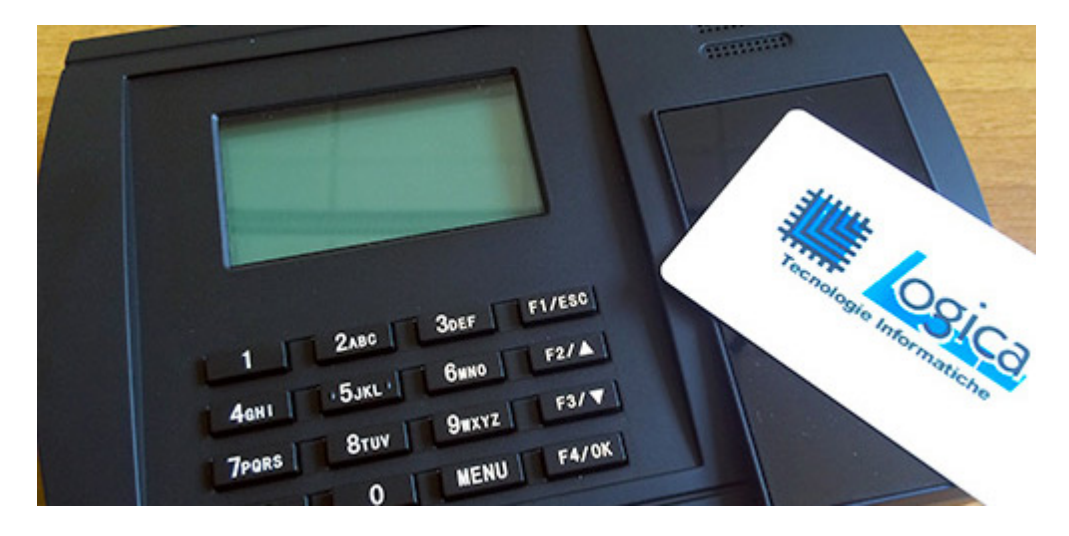

## **PROCEDURA**

Per impostare il cambio automatico dell'orario legale/solare è importante sapere che tale cambio deve essere impostato:

- per l'ora legale, l'ultima domenica di marzo alle 2.00
- per l'ora solare, l'ultima domenica di ottobre alle ore 3.00

Seguire quindi la procedura (in grassetto sono riportati i tasti fisici del terminale ed i comandi a video):

- premere **MENU** e se richiesto appoggiare una tessera "amministratore" al terminale
- con i tasti freccia spostarsi su **OPZIONI** e premere **F4/OK**

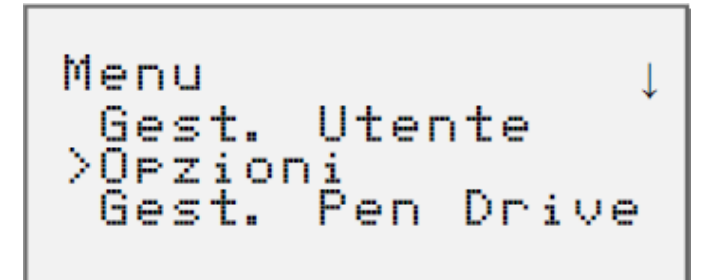

- con i tasti freccia spostarsi su **OPZ. SISTEMA** e premere **F4/OK**
- selezionare **DLST** e premere **F4/OK**, si aprirà il sottomenù
- con i tasti freccia spostarsi su **DLST**, selezionare **SI** e premere **F4/OK** Pagina 1 / 2

**(c) 2024 LOGICA SRL <informa@logicatecno.it> | 01:49 17-05-2024**

[URL: https://www.logicatecno.it/assistenza//index.php?action=artikel&cat=0&id=9&artlang=it](https://www.logicatecno.it/assistenza//index.php?action=artikel&cat=0&id=9&artlang=it)

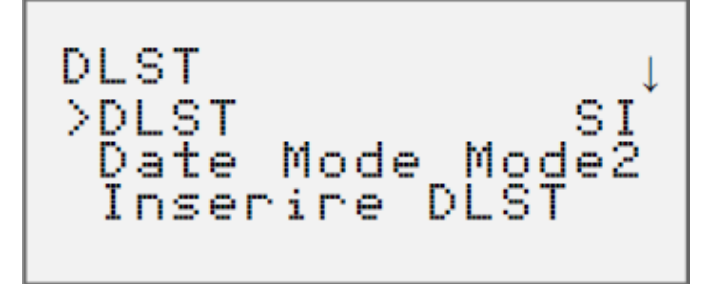

- con i tasti freccia spostarsi su **DATE MODE** e selezionare **Mode2**, poi premere **F4/OK**, se già impostato procedere oltre
- premere il pulsante **F1/ESC**
- alla richiesta **"Salvare?"** premere **F4/OK**
- selezionare adesso **INSERIRE DLST** e con la tastiera inserire i numeri affinché il risultato sia **3-6-0 2:0**, poi premere **F4/OK**

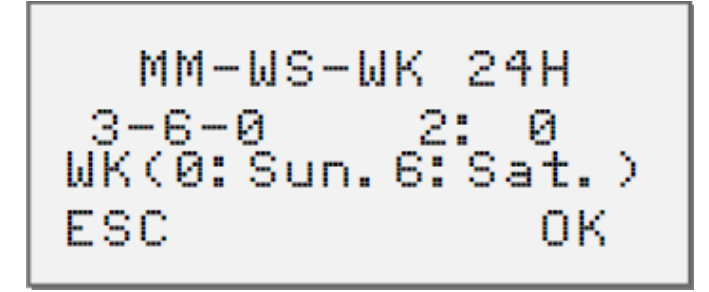

scorrere verso il basso con le frecce e selezionare **STANDARD** premendo **F4/OK**, di nuovo con la tastiera inserire i numeri affinché il risultato sia **10-6-0 3:0**, poi premere **F4/OK**

\n
$$
\begin{array}{r}\n 10 - 6 - 0 \\
18 - 6 - 0 \\
0 \\
0 \\
0 \\
0\n \end{array}
$$
\n 3: 0\n   
\n $\begin{array}{r}\n 3: 0 \\
3: 0 \\
0 \\
0\n \end{array}$ \n 24H\n

- premere **F1/ESC** e alla richiesta di un salvataggio premere **F4/OK**
- premere **F1/ESC** tante volte quanto necessario per tornare alla schermata principale che visualizza l'orologio

## **ABBIAMO TERMINATO!**

ID univoco: #1008 Autore: : Logica Tecnologie Informatiche Ultimo aggiornamento: 2015-07-07 10:46 Pagina 2 / 2

**(c) 2024 LOGICA SRL <informa@logicatecno.it> | 01:49 17-05-2024**

[URL: https://www.logicatecno.it/assistenza//index.php?action=artikel&cat=0&id=9&artlang=it](https://www.logicatecno.it/assistenza//index.php?action=artikel&cat=0&id=9&artlang=it)